# **Comprendre les médias sociaux avec une simulation**

- Ecole et Numérique -

Date de mise en ligne : samedi 4 juin 2016

**Copyright © prof' doc' - Tous droits réservés**

**Comment apprendre ce qu'est techniquement un média social en étant acteur, sans cours magistral ? C'est à cette question que veut répondre l'outil présenté ici, Weblink (version 4.6), une simulation de média social qui permet de comprendre le fonctionnement d'une base de données.**

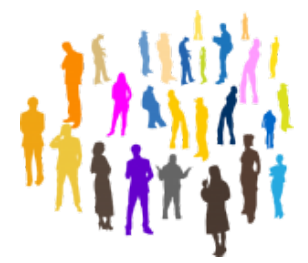

La simulation se présente sous la forme d'un site web. Une installation est déjà en ligne, sur http://iddocs.fr/weblink/. Mais la simulation peut être installée ailleurs, avec toutes les informations et les fichiers à disposition dans cet article.

La simulation installée ou l'instance doivent être enregistrées dans un registre RGPD.

## **Utilisation pédagogique**

La simulation Weblink, pour favoriser la compréhension du fonctionnement du média social, propose de créer un compte, vers la découverte progressive d'un média social simple, avec des étapes et des questions intermédiaires. La création d'un compte, par exemple en classe, passe par la connaissance et le renseignement d'une clé d'identification de l'instance, qui permet d'éviter les inscriptions automatiques de bots mais aussi de rejoindre la bonne instance (le bon groupe ou la bonne classe).

L'utilisation pédagogique de l'outil est, à l'origine de sa conception, intégrée dans une séquence de niveau Troisième, intitulée Les traces numériques. Dans cette séquence, les élèves sont amenés à découvrir le fonctionnement d'un média social, à travers l'observation d'une base de données, mais aussi à observer l'utilisation de leur navigation par des sites tiers. Mais la simulation peut être utilisée de manière indépendante.

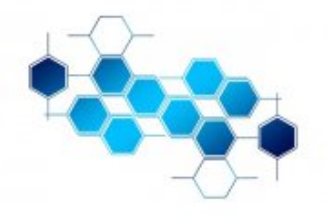

La découverte du fonctionnement de la base de données passe par une division de l'écran en deux parties, avec à gauche le média social, à droite les différentes tables de la base de données, avec quelques explications.

La progression de la simulation permet de s'inscrire, d'observer l'interaction entre l'interface publique et la base de données, de comprendre les relations entre utilisateurs, entre utilisateurs et publicités, d'observer la gestion des images et des comptes dans la base de données.

#### **Les modes d'administration**

Il existe deux modes d'administration dans Weblink.

L'administrateur d'une instance peut consulter les informations de son instance (nombre maximal d'inscrits possible en simultanée, clé d'identification, code de suppression), modifier la clé d'identification, modifier le code de suppression, tous deux par randomisation sur cinq chiffres. Il peut aussi vider les données et images de l'instance, ou encore modifier son mot de passe. Il est par ailleurs possible de changer l'année de naissance des comptes fictifs créés dans Weblink, pour adapter la simulation à l'âge des élèves.

L'administrateur général peut gérer son instance, comme tout administrateur d'instance. Il peut également créer des instances, les prolonger, les supprimer, augmenter le nombre maximal d'inscrits possible en simultanée, ou encore vider l'ensemble des données et des images.

La suppression des données et images peut être effectuée par les utilisateurs, en fin d'utilisation, mais la capacité de le faire en administration permet un contrôle de suppression.

### **Développement**

#### **Mises à jour** :

- Version 4.6. le 20 février 2023
	- Mise à jour de la procédure d'installation
	- Suppression des champs de commentaire à chaque étape
	- Correction du formulaire d'image de profil
	- Correction relative aux questions liés aux suggestions de profils
- Version 4.5. le 30 mars 2019
	- Modification des champs de réponses (placeholder)
	- Correction d'affichage pour l'intégration d'images
- Version 4.4. le 29 novembre 2018
	- Suppression du rafraîchissement pour manque de profil.
	- Correction de suppression des utilisateurs dans la base pour garder les utilisateurs fictifs par défaut.
	- Compatibilité PHP7 pour l'upload d'images (random\_bytes).
- Version 4.3. le 23 juin 2018
	- Personnalisation, dans chaque instance, de l'année de naissance pour les comptes fictifs (pour adapter la simulation à l'âge des élèves).
	- Gestion de la suppression d'une instance par l'administrateur.
	- Affichage du nombre d'users et d'img par instance pour l'administrateur.
	- Distinction des en-têtes de colonnes dans les tables.
- Version 4.2. le 15 mai 2018
	- Correction d'une faille de sécurité (upload).
	- Correction des valeurs en resize jpg.
	- Meilleure prise en charge des extensions d'images.
- Version 4.1. le 30 avril 2018.
	- Harmonisation pour la longueur du mot de passe.
	- Correction d'affichage pour l'intégration d'une image de profil.
- Version 4.0. le 9 avril 2018.
	- Création d'instances temporaires, pouvant être prolongées.
	- Randomisation des clés d'identification et codes de suppression.
	- Création d'une page d'administration générale, et d'une administration par instance.
	- Visualisation des données de l'instance dans l'administration d'instance.
	- Ajout des schémas de la base de données, avec relations entre colonnes (avec MySQL WorkBench).
	- Mémorisation des champs en cas de problème à l'inscription.
	- Affichage de messages en cas d'erreurs ou de réussite de l'inscription, en cas d'erreur de connexion.
	- Nécessité de donner un code avant suppression individuelle (pour permettre un[e synthèse avec les](https://www.mysql.com/products/workbench/) réponses de chacun).
	- Suppression des popups (intégration de l'inscription et des questions dans la fenêtre principale).
	- Reformulation de questions.
	- Recadrage automatique des images de profil (fonctions GD).
	- Modifications des styles (couleurs, arrondis, positionnements des cadres).
	- Optimisation de la programmation.
	- Optimisation de l'affichage des messages d'er[reur.](https://secure.php.net/manual/fr/ref.image.php)
- Version 3.1. le 20 avril 2017.
	- Correction d'une faille de sécurité.
	- Protection des dossiers.
- Version 3.0. le 18 février 2017.
	- Résolution d'un bug à l'installation.
	- Amélioration de l'installation pour les mises à jour.
	- Changement de police de caractères.
	- Amélioration des questions.
	- Complexification de l'affichage publicitaire (double critère).
	- Ajout d'utilisateurs déjà inscrits.
- Version 2.0. le 4 juin 2016.
	- Refonte graphique de la simulation.
	- Création d'une installation intégrée.
	- Ajout de l'observation de la gestion des images et des comptes.
	- Intégration des exercices dans la simulation.
	- Ajout d'un module d'administration.
- Version 1.0. le 25 juin 2015

### **Propositions en attente** :

• Créer un système de mur avec messages.

## **Aspects techniques et installation**

La simulation Weblink est développée avec l'arborescence suivante :

- [css] (contient la feuille de style)
	- weblink.css
- [db] (contient la connexion et les écritures sur la bdd)
	- admin\_expire.php
	- change\_connect.php
	- connectbdd.php
	- \_connectbdd\_data.php
	- deconnect.php
	- gouts.php
	- image.php
	- imagechange.php
	- install.php
	- install\_tables.php
	- profil.php
	- user\_connect.php
	- weblink.sql
- [img] (contient toutes les images et le script resize)
	- [img\_user] (images enregistrées par l'utilisateur)
		- [resize] (images adaptées GD)
	- bdd\_schema1.png
	- bdd\_schema2.png
	- exit.png
	- networks.jpg
	- people.png
	- pub\_ban\_fil\_maq.jpg
	- pub\_ban\_gar\_helico.jpg
	- pub\_ban\_music\_pop.jpg
	- pub\_ban\_music\_rap.jpg
	- pub\_ban\_music\_rnb.jpg
	- pub\_ban\_music\_rock.jpg
	- pub\_bor\_fil\_bijou.jpg
	- pub\_bor\_gar\_jeux.jpg
	- pub\_bor\_sport\_basket.jpg
	- pub\_bor\_sport\_foot.jpg
	- pub\_bor\_sport\_gym.jpg
	- pub\_bor\_sport\_tennis.jpg
	- resize.php
- [js] (contient les scripts JavaScript)
	- img\_func.js
- [quest] (contient les formulaires de questions)
	- quests1.php
	- quests2.php
	- quests3.php
	- quests4.php
- .htaccess
- admin.php
- bdd\_gouts.php
- bdd\_image.php
- bdd\_inscrit.php
- bdd\_recap.php
- bdd\_right0.php
- bdd\_right1.php
- bdd\_right2.php
- bdd\_right3.php
- bdd\_right4.php
- bdd\_suppr.php
- delete.php
- index.php
- inscription.php
- readme.txt

Pour une installation, il suffit de copier l'ensemble des fichiers dans un dossier spécifique sur un hébergement et d'avoir les éléments nécessaires à une installation dans une base de données (serveur, utilisateur, mot de passe et nom de la base), afin de procéder à l'installation.

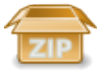

#### **Téléchargement de Weblink 4.6**

Weblink s'appuie sur quatre tables.

weblink\_param contient les paramètres de Weblink, avec un administrateur principal, et des instances :

- login\_admin
- mdp\_admin
- cle (clé de contrôle de l'inscription, qui peut être modifiée)
- active\_inscrits (contrôle de l'inscription, par défaut 1, qui peut être modifié)
- nb\_inscrits (seuil au-delà duquel on supprime user et images associées des identifiants les plus petits, qui peut être modifié par l'administrateur)
- instance\_id (identification de l'instance)
- cle\_delete (clé pour la suppression de leur compte et de leurs images par les inscrits, qui peut être modifiée la clé permet une synthèse avant fin de séances, pour éviter que les élèves ne suppriment leur compte trop rapidement et n'aient plus alors les réponses qu'ils ont données)
- date\_fin (date d'expiration pour chaque instance, au-delà de laquelle l'instance est supprimée ainsi que toutes les données et images qui y étaient associées)

weblink\_user contient l'enregistrement des utilisateurs (elle contient par défaut huit utilisateurs, quatre garçons et huit filles avec des goûts musicaux des quatre types pour chaque sexe, afin de permettre une simulation optimale pour les élèves) :

- user\_id
- actif
- pseudo
- nom
- prenom
- naissance
- sexe
- mdp
- instance\_id (permet de ramener l'utilisateur à son instance)
- sport
- musique
- et 24 colonnes qui correspondent aux réponses données dans les formulaires quests1 à quests4 (utiles pour le récapitulatif et la correction)

weblink\_img permet d'enregistrer les liens entre images et utilisateurs, avec :

- img\_id
- image (nom clair de l'image)
- cryptimg (nom crypté de l'image)
- edit (activation ou non de l'image, 1 ou 0)
- user\_id (relation de l'image avec l'user\_id de la table weblink\_user)

weblink\_pub contient les publicités, c'est une table déjà constituée avec 15 publicités, et qui n'est pas modifiée pendant l'utilisation :

- produit\_id
- marque
- keyword (lien avec les goûts de user en sport et musique)
- sexe (lien avec sexe de user)
- image\_pub (adresse url relative de l'image)
- type (bannière ou bordure)

[https://profdoc.iddocs.fr/local/cache-vignettes/L400xH398/bdd\_schema2-ca1c2.png]

Toute amélioration est la bienvenue, autant au niveau technique qu'au niveau théorique. Weblink est développé sous Licence GNU AGPL.